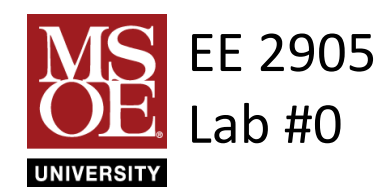

Zaphod Beeblebrox 10/12/79

# End of Universe Countdown Timer

#### Objectives:

The goal of this lab was to interface multiple LEDs to the microcontroller and write C code to use the LEDs as a countdown to the end of the universe counter.

Interfacing LEDs C coding

#### Procedures:

Pre-Lab: Reviewed LED operation and wiring Design: Created C-Code flow diagram Created Code for the counter Designed the 4 LED driver circuit Built the LED circuits Test: Downloaded the program onto the microcontroller Used button 1 as the "start" input Verified: Count did not start until button 1 pushed Counted down Stopped at 0000 Reset put the design back to the beginning

## Results:

At first my LEDs did not light up. I determined I had placed them in the board backwards. Once the LEDs were wired properly the design worked. On reset, all 4 LEDs were on. When I pushed the button the LEDs started to count down in a binary pattern until all the LEDs were off. The appendix has the following: C-Code flow diagram, LED circuit design equations, Design schematic, C-Code, Picture of the working design (part way through countdown).

## Observations and Conclusions:

I was reminded in this lab that it's important which direction I wire up my LEDs. I also started the design without creating a flow diagram. I quickly realized that I was not sure what to do and once I created the flow diagram the code development went very quickly. My design met all of the design criteria.

## Appendix and References:

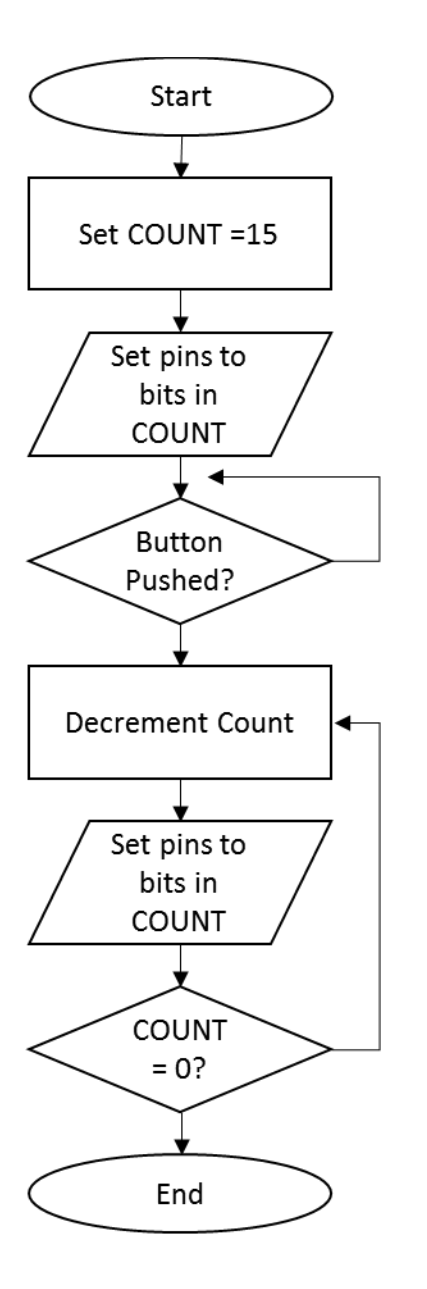

**Flow Diagram** 

LED circuit design calculations  $V + = 3.3V$  $V diode = 1.8V$  $Vres = 3.3V - 1.8V = 1.5V$  $lout-max = 6mA$  $R = Vres / Iout-max =$  $1.5V / 6mA = 250 $\Omega$$ 

**Calculations** 

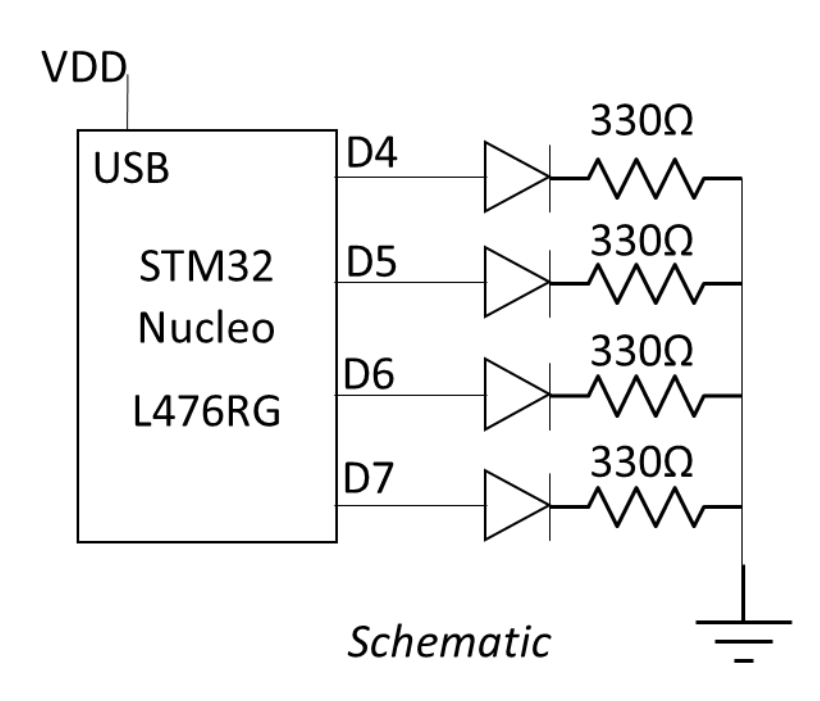

```
///////////////////////////////////
```

```
//
// my_blink_wait project
//
// created (date) by (you)
// rev 0
//
///////////////////////////////////
//
// My version of the blink progr
//
// This program prints out a sim
// and causes an external LED ti
// specific interval
//
///////////////////////////////////
#include "mbed.h"
#include <stdio.h> // only needed when printing
#define T_WAIT 2000000 // in us
int main(void){
    setbuf(stdout, NULL); // disable buffering when printing
     // splash 
    printf("\n\nmy_flash\n");
     printf("Using Mbed OS version %d.%d.%d\n\n", 
             MBED_MAJOR_VERSION, MBED_MINOR_VERSION, MBED_PATCH_VERSION);
     // create the LED object tied to D5
     DigitalOut MyLED(D4);
     // my splash
     printf("My first mbed program\n");
     // run an infinite loop
    while(1) {
          // flash the LED and print to the terminal
          printf("off\n");
          MyLED.write(0);
         wait us (T_WAIT);
          printf("on\n");
          MyLED.write(1);
         wait us (T_WAIT);
     }// end while
    return 0;
}// end main
                                      To include your code in the report (un-formatted)
                                      In Keil Studio – Rt Click on the file (main.cpp) \rightarrow download selected file
                                             • Print and staple to your report
                                      or
                                             Included in a MS Word File
                                             In MS Word – insert \rightarrow object\downarrow \rightarrow Text from file
                                             Point to the .cpp file and it will be included
```
Code